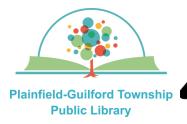

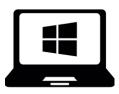

# Using Kanopy on Windows computers

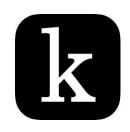

Kanopy is a collection of movies. Each month you can borrow a total of 10 items. Items are automatically returned at the end of their loan period.

Loan period: 3 days

#### Kanopy can be used on:

- Android mobile devices
- Apple mobile devices
- Amazon Kindle Fire devices
- Desktop or laptop computers (Windows, Mac and Chromebook)
- Streaming media players (Roku, Amazon Fire TV, Apple TV)

### How to set up Kanopy:

- Open a web browser and go to www.kanopy.com
- 2) If you already have a Kanopy account, click the "Log In" button and enter your e-mail address and password; otherwise, click the orange "**Get Started**" button.
- 3) Click the orange "Find Your Library" button. Search by zip code 46168. From the search results, select Plainfield-Guilford Township Public Library. Click the orange "Select This Library" button to confirm.
- 4) Enter the number that's on the back of your Plainfield library card and click the orange "Continue" button.
- 5) Enter your name, e-mail address and password, then click the orange "Sign Up" button.
- 6) Check your e-mail account for a message from Kanopy (you may need to check your spam folder). Click the link in the message to verify your e-mail address. Then you can begin using Kanopy.

(continued on next page)

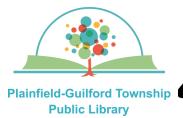

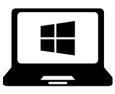

# Using Kanopy on Windows computers

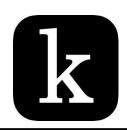

# kanopy

## Browse

### My Lists

# Q Search

### How to navigate Kanopy:

There is a menu bar at the top of the screen to help you navigate Kanopy:

- **–Kanopy icon**—The homepage for the entire collection.
- —Browse—Use the drop-down menu to browse by subject (new additions, documentaries, etc.)
- —My Lists—Has tabs for Continue Watching (items you currently have checked out), My Watchlist (items you've bookmarked) and Custom Playlists (lists of related videos that you can create).
- -Search -Search for a specific item.

NOTE: Your account settings (including the details of your Kanopy login) can be accessed in the upper right of the screen, under your first name.

#### How to borrow an item:

- Browse or search to find an item you want.
- Click on an item to see its details.
  Click on the orange "Play" button to borrow it. It will automatically begin playing.
- 3) The number of your remaining borrows for the month ("credits") will be updated in the upper right of the Kanopy screen.